**Всероссийский научно-исследовательский институт метрологической службы ФГУП "ВНИИМС"**

**УТВЕРЖДАЮ** Заместитель директора по производственной метрологии ФГУП "ВНИИМС" Н.В. Иванникова  $\frac{1}{2}$ 2016 г.

Государственная система обеспечения единства измерений

# КОММУНИКАТОР ИЗМЕРИТЕЛЬНО-ВЫЧИСЛИТЕЛЬНЫЙ УНИВЕРСАЛЬНЫЙ "ГиперФлоу-УИВК"

Методика поверки

**МП 208-014-2016**

Настоящий документ распространяется на коммуникатор измерительновычислительный универсальный "ГиперФлоу-УИВК" (далее по тексту - коммуникатор) и устанавливает методику его первичной и периодической поверок.

Если в сфере распространения государственного метрологического контроля и надзора применяют только часть из общего числа измерительных каналов коммуникатора, на которые распространяется свидетельство об утверждении типа, а оставшуюся часть - вне этой сферы, то поверке следует подвергать только первую часть измерительных каналов. В этом случае оставшуюся часть измерительных каналов подвергают калибровке.

В свидетельстве о поверке таких коммуникаторов указывают те каналы, на которые оно распространяется.

Интервал между поверками - не более 4 лет.

# 1 ОПЕРАЦИИ ПОВЕРКИ

При проведении поверки выполняют операции, приведенные в таблице 1.

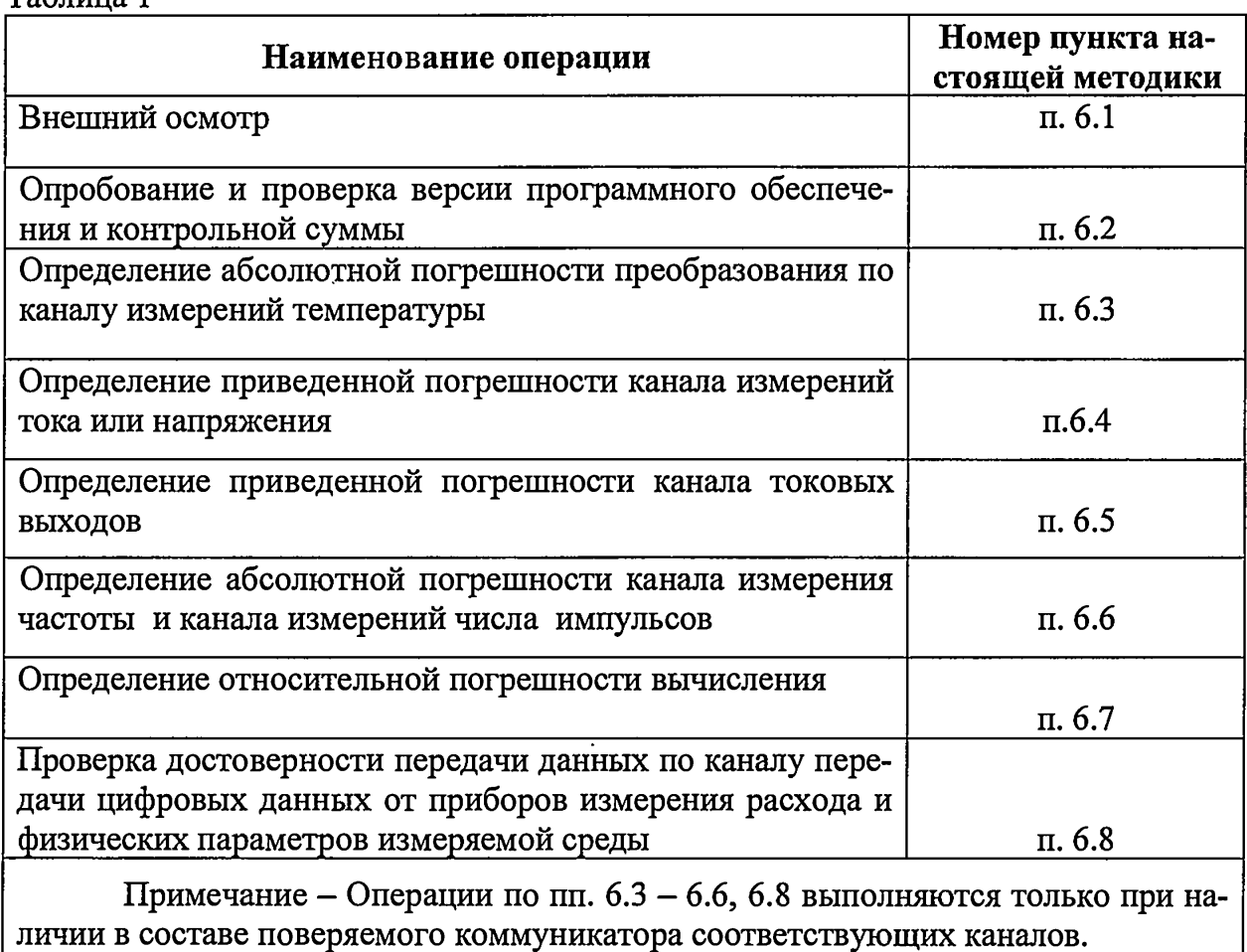

 $Ta^K$  $T^*$ 

# 2 СРЕДСТВА ПОВЕРКИ

2.1 При проведении поверки применяют средства поверки и вспомогательное оборудование, указанные в таблице 2.

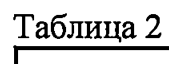

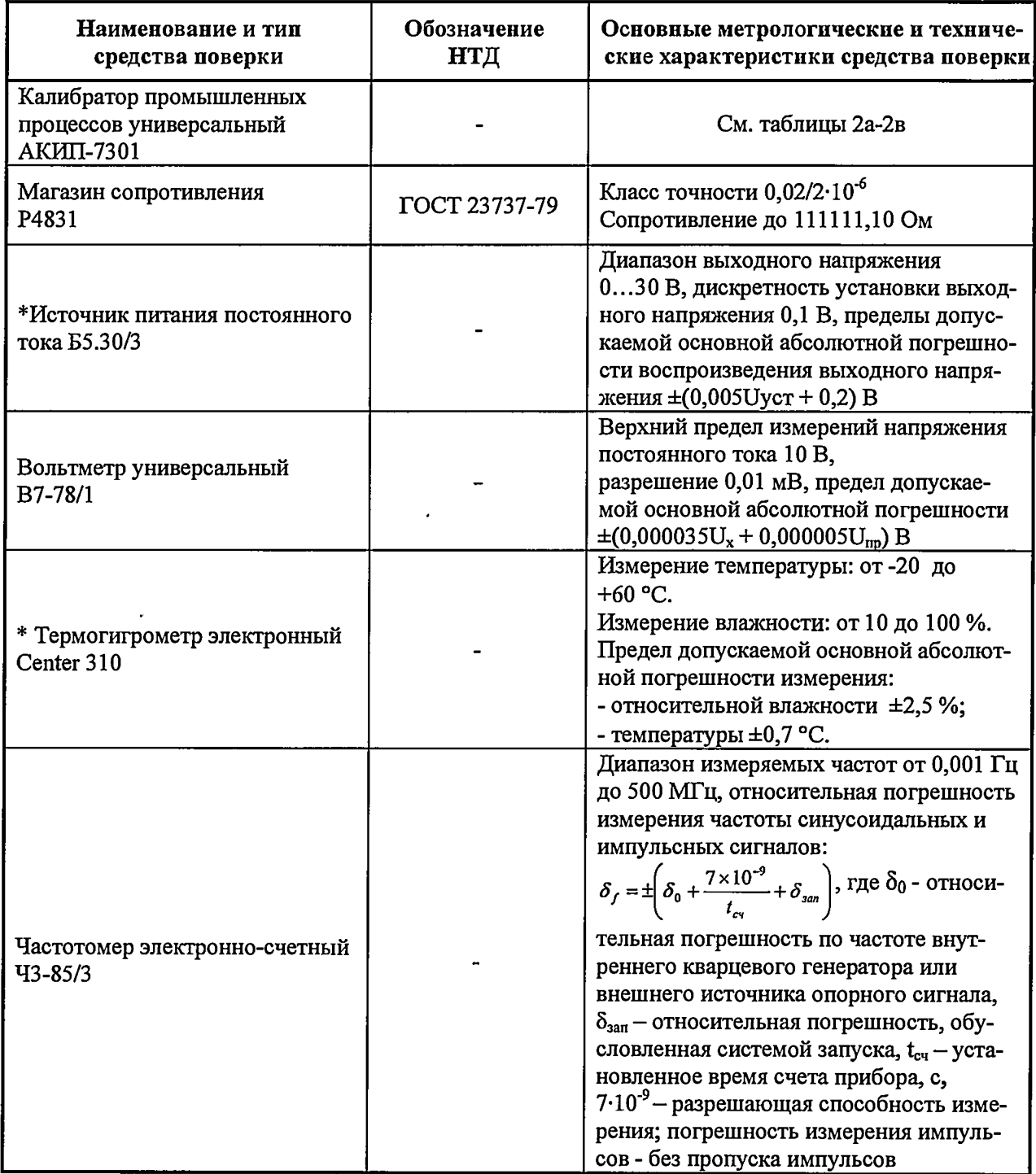

### Продолжение таблицы 2

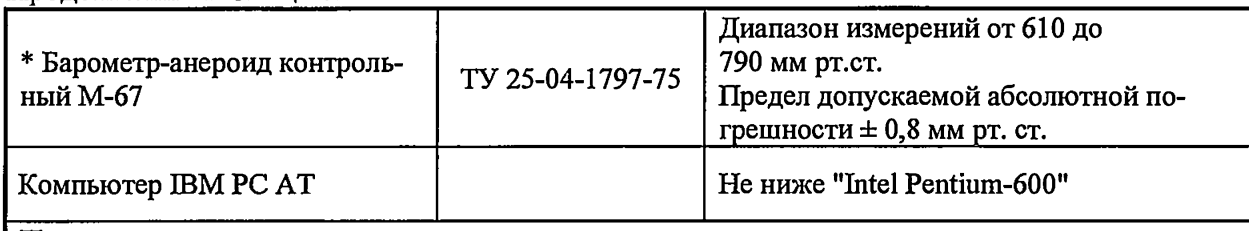

# Примечания

1) Для проведения поверки выбираются средства измерения с диапазоном измерения, соответствующим диапазону поверяемого коммуникатора.

2) Оборудование, отмеченное знаком "\*", применяется при поверке любого коммуникатора.<br>3) \*\* Технические характеристики калибратора промышленных процессов АКИП-7301 - в соответствии с таблицами 2а, 2б и 2в.

Технические характеристики калибратора промышленных процессов АКИП-7301 приведены в таблицах 2а, 2б и 2в.

Таблица 2а - Функция измерений

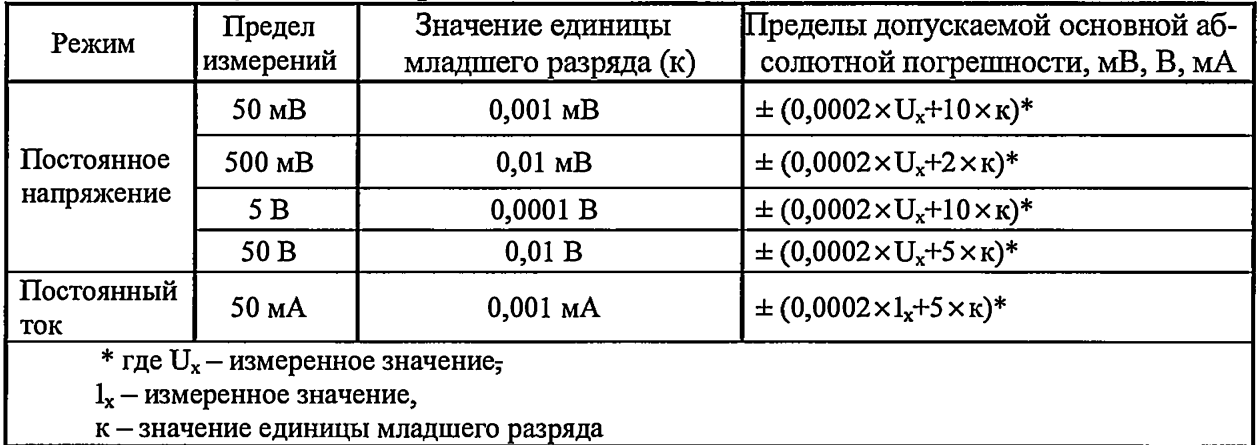

Таблица 2б - Функция формирования выходных сигналов

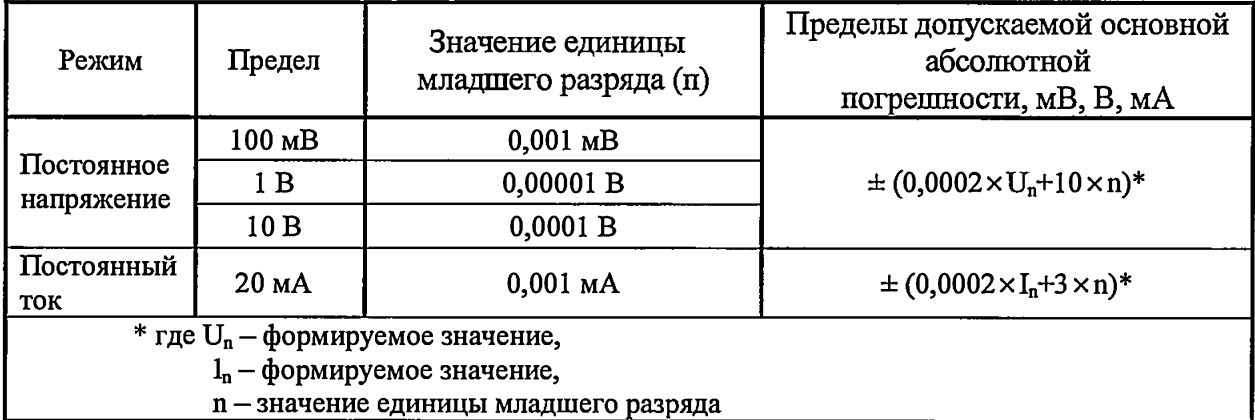

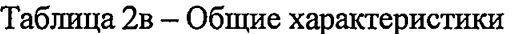

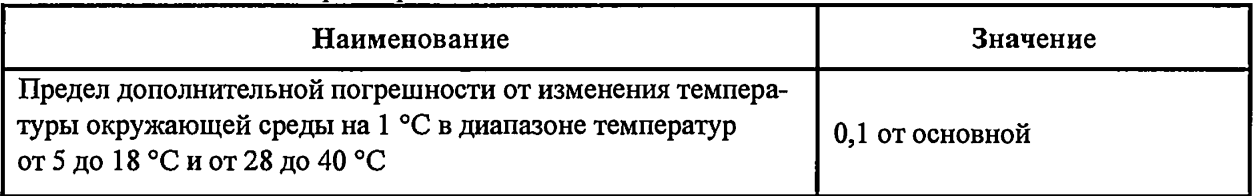

2.2 Средства измерений (далее - СИ), применяемые при поверке, должны быть поверены, а испытательное оборудование аттестовано органами государственной метрологической службы и иметь действующие свидетельства о поверке или аттестаты.

2.3 Допускается применять средства поверки, не предусмотренные перечнем, при условии соблюдения соотношений между пределом погрешности измерений и погрешности коммуникатора 1:3.

# З ТРЕБОВАНИЯ БЕЗОПАСНОСТИ

При проведении поверки соблюдают требования безопасности  $\Pi$ <sup>O</sup> ГОСТ 12.3.019-80 для изделий, относящихся к классу 01 по ГОСТ 12.2.007.0-75, требования по безопасности, указанные в эксплуатационной документации на коммуникатор и требования по безопасности эксплуатации применяемых средств поверки, указанные в НТД на эти средства.

При проведении поверки соблюдают требования безопасности, предусмотренные "Правилами технической эксплуатации электроустановок потребителей" и "Правилами техники безопасности при эксплуатации электроустановок потребителей" (изд. 3), ГОСТ 12.2.007.0-75, ГОСТ Р 12.1.019-2009, ГОСТ 12.2.091-2002, и требования безопасности, указанные в технической документации на коммуникатор и его составные части, применяемое образцовое и вспомогательное оборудование.

Персонал, проводящий поверку, проходит инструктаж по технике безопасности на рабочем месте и имеет группу по технике электробезопасности не ниже 2-ой.

# 4 ТРЕБОВАНИЯ К КВАЛИФИКАЦИИ ПОВЕРИТЕЛЕЙ

К поверке коммуникатора допускают лиц, освоивших работу с коммуникатоизучивших настоящую методику, аттестованных в соответствии с pom, ПР 50.2.012-94 "ГСИ. Порядок аттестации поверителей средств измерений" (данное требование не распространяется на калибровку) и имеющих достаточную квалификацию.

# **5 УСЛОВИЯ ПОВЕРКИ И ПОДГОТОВКА К НЕЙ**

**5.1 Потребитель, предъявляющий коммуникатор на поверку, представляет (по требованию организации, проводящей поверку) следующие документы:**

**- методику поверки;**

**- формуляр;**

**- эксплуатационную документацию на коммуникатор;**

**- техническую документацию и свидетельства о поверке эталонов (в случае использования при поверке эталонов потребителя).**

**5.2 Перед началом поверки поверитель изучает документы, указанные в п. 5.1 и правила техники безопасности.**

**5.3 При проведении поверки соблюдают следующие условия:**

**1) температура окружающего воздуха (20 ±5) °С, при условии стабильности температуры во время проведения поверки не более ±2 °С или другая температура, соответствующая требованиям условий работы средства измерений, используемого при поверке;**

**2) относительная влажность окружающего воздуха от 30 до 80 %;**

**3) атмосферное давление от 84 до 106,7 кПа (от 630 до 800 мм рт. ст.);**

**4) вибрация, тряска, удары и магнитные поля, кроме земного, влияющие на работу коммуникатора, отсутствуют;**

**5) напряжение питания коммуникатора соответствует требованиям, указанным в его эксплуатационной документации;**

**6) съем информации с коммуникатора проводят в соответствии с его эксплуатационной документацией.**

**Примечание - При невозможности обеспечения нормальных условий поверку проводят в фактических условиях эксплуатации. Условия поверки на месте эксплуатации не должны выходить за пределы рабочих условий, указанных в технической документации на коммуникатор и эталоны. В этом случае должны быть рассчитаны пределы допускаемых погрешностей ИК коммуникатора и эталонов (по РД 50-453-84) для фактических условий поверки и проверено выполнение п.2.3 настоящей методики поверки.**

**5.4 Перед проведением поверки выполняют следующие подготовительные работы:**

**- коммуникатор выдерживают при температуре, указанной в п.5.3, не менее трех часов, если время выдержки не указано в руководстве по эксплуатации;**

**- выдержка коммуникатора перед началом поверки после включения питания - не менее 10 минут;**

**- коммуникатор устанавливают в рабочее положение с соблюдением указаний эксплуатационной документации. Допускается поверка коммуникатора без демонтажа с объекта при условии выполнения требований п.5.3.**

# **6 ПРОВЕДЕНИЕ ПОВЕРКИ**

# **При проведении поверки съем данных осуществляют визуально с дисплея коммуникатора с последующим оформлением результатов поверки.**

# **6.1 Внешний осмотр**

**При внешнем осмотре устанавливают соответствие коммуникатора следующим требованиям:**

**- наличие формуляра или свидетельства о предыдущей поверке;**

**- механические повреждения, влияющие на работоспособность коммуникатора отсутствуют;**

**- входящие в коммуникатор составные части соответствуют требованиям соответствующей эксплуатационной документации;**

**- резьбы на соединительных элементах (разъемах) не имеют сорванных ниток и забоин.**

# **6.2 Опробование**

**6.2.1 Проводят электрическое подключение коммуникатора в соответствии с электрической схемой подключения СИ при проведении поверки (см. приложения А, Б настоящей методики), а также схемой, приведенной в руководстве по эксплуатации КРАУ1.456.031 РЭ, в зависимости от комплектности конкретного исполнения и каналов подлежащих поверке, при этом:**

**1) канал преобразования сопротивления термопреобразователя коммуникатора в значения температуры подключают к магазину сопротивлений в соответствии с эксплуатационной документацией коммуникатора;**

**2) канал измерений тока коммуникатора подключают к каналу подачи тока регистрирующего калибратора;**

**3) канал измерений напряжения коммуникатора подключают к каналу выдачи напряжения регистрирующего калибратора;**

**4) канал токовых выходов коммуникатора подключают к каналу измерений тока регистрирующего калибратора;**

**5) канал измерений частоты коммуникатора подключают к частотомеру и каналу выдачи поверочных импульсов коммуникатора;**

**6) каналы связи с приборами измерений расхода и параметров среды подключают к соответствующим приборам или технологическому компьютеру, эмулирующему эти приборы.**

**6.2.2 При опробовании проверяют работоспособность изделия.**

**Работоспособность коммуникатора проверяют в зависимости от комплектности конкретного исполнения и каналов, подлежащих поверке:**

**1) изменяя сопротивление магазина сопротивлений в пределах рабочего диапазона от нижней до верхней границы;**

**2) изменяя заданный ток в пределах рабочего диапазона от нижней до верхней границы;**

**3) изменяя заданное напряжение в пределах рабочего диапазона от нижней до верхней границы;**

**4) изменяя выданное значение тока в пределах рабочего диапазона от нижней до верхней границы;**

**5) изменяя заданное значение частоты в пределах рабочего диапазона от нижней до верхней границы;**

**6) визуально контролируют значения параметров от подключенных приборов на дисплее коммуникатора.**

**Коммуникатор считают прошедшим опробование, если наблюдается изменение выходного сигнала по соответствующему каналу коммуникатора или соответствующему эталонному средству.**

**6.2.3 Проверка версии программного обеспечения и контрольной суммы исполняемого кода**

**Проверку версии программного обеспечения, контрольной суммы исполняемого кода, а также заводского номера коммуникатора проводят путем сравнения значений версии программного обеспечения, цифрового идентификатора программного обеспечения и заводского номера коммуникатора в меню "Настройки" с указанными в формуляре коммуникатора.**

**Проверка считается положительной, если версия ПО, значение цифрового идентификатора и заводского номера коммуникатора совпадают.**

**6.3 Определение абсолютной погрешности преобразования по каналу измерений температуры**

**6.3.1 Определение абсолютной погрешности по каналу измерений температуры, проводят при пяти значениях измеряемой величины, достаточно равномерно распределенных в диапазоне измерений, в том числе при значениях измеряемой величины, соответствующих нижнему и верхнему пределу измерений. С помощью эталонного СИ (магазина сопротивления или регистрирующего калибратора) задают значение сопротивления, соответствующее задаваемому значению температуры (по ГОСТ 6651-2009), измеренное значение температуры считывают на дисплее с соответствующего канала коммуникатора или компьютера.**

**Абсолютную погрешность по каналу измерений температуры (преобразования сопротивления термопреобразователя в соответствующие значения температуры) для каждого заданного значения рассчитывают по формуле**

$$
\Delta t = (t_{\text{H3M}} - t_{\text{3a,d}}), \tag{1}
$$

**где At - абсолютная погрешность, °С;**

**1зад - значение температуры, заданное с помощью эталонного средства, °С;**

**^изм ~ осредненное по десяти замерам значение измеренной величины, °С.**

**Результаты поверки считаются положительными, если ни одно значение погрешности по всем каналам не превышает ±0,5 °С.**

**6.3.2 Допускается проводить поверку каналов измерений температуры по действующей методике поверки устройства, осуществляющего преобразование.**

**6.4 Определение приведенной погрешности канала измерений тока или напряжения**

**6.4.1 Приведенную погрешность канала измерений тока определяют путем сравнения измеренного значения тока соответствующим каналом коммуникатора и заданного значения тока по эталонному СИ.**

**Погрешность определяют при пяти значениях измеряемой величины, достаточно равномерно распределенных в диапазоне измерений, в том числе при значениях измеряемой величины, соответствующих нижнему и верхнему пределу измерений. С помощью эталонного СИ задают значение тока, измеренное значение тока-считывают на дисплее с соответствующего канала или компьютера.**

**Рассчитывают приведенную погрешность в каждой выбранной точке по формуле**

$$
\delta_{I} = ((I_{H3M} - I_{3a,n})/I_{np}) \times 100\% , \qquad (2)
$$

**где <sup>8</sup>** *<sup>1</sup>* **- приведенная погрешность, %;**

**1зад - значение величины тока, заданное с помощью эталонного средства, мА;**

**1изм - значение тока, измеренное коммуникатором, мА;**

**1пр - верхний предел измерений тока коммуникатором, мА.**

**Результаты поверки считают положительными, если ни одно значение погрешности по всем каналам не превышает ±0,1 %.**

**6.4.2 Приведенную погрешность канала измерения напряжения определяют путем сравнения измеренного значения напряжения соответствующим каналом коммуникатора и заданного значения напряжения по эталонному СИ.**

**Погрешность определяют при пяти значениях измеряемой величины, достаточно равномерно распределенных в диапазоне измерения, в том числе при значениях измеряемой величины, соответствующих нижнему и верхнему пределу измерения. С помощью эталонного СИ задают значение напряжения, измеренное значение напряжения считывают на дисплее с соответствующего канала или компьютера.**

**Рассчитывают приведенную погрешность в каждой выбранной точке по формуле**

$$
\delta_{I} = ((U_{H3M} - U_{3a})/U_{np}) \times 100\%, \tag{3}
$$

**где §i - приведенная погрешность,** *%;*

**и зад - значение величины напряжения, заданное с помощью эталонного средства, В;**

**и изм - значение напряжения, измеренное коммуникатором, В;**

**Unp - верхний предел измерений напряжения коммуникатором, В.**

**Результаты поверки считают положительными, если ни одно значение погрешности по всем каналам не превышает ±0,1 %.**

**6.4.3 Допускается проводить поверку каналов измерения тока и напряжения по действующей методике поверки устройства, осуществляющего эти измерения.**

#### 6.5 Определение приведенной погрешности канала токовых выходов

6.5.1 Приведенную погрешность канала токовых выходов определяют путем сравнения заданного значения тока коммуникатором и измеренного значения тока по эталонному СИ.

Погрешность определяют при пяти значениях тока, достаточно равномерно распределенных в диапазоне задания, в том числе при значениях задаваемой величины, соответствующих нижнему и верхнему пределу измерений. С помощью эталонного СИ измеряют значение тока.

Рассчитывают приведенную погрешность в каждой выбранной точке по формуле

$$
\delta_{I} = ((I_{3a_{I}} - I_{13M})/I_{np}) \times 100\%, \tag{4}
$$

где  $\delta_{I}$  – приведенная погрешность, %;

 $I_{\text{3a}n}$  - значение величины тока, заданное с помощью коммуникатора, мА;

 $l_{H3M}$  - значение тока, измеренное эталонным СИ, мА;

 $I_{\text{m}}$  – верхний предел задания тока коммуникатором, мА.

Результаты поверки считают положительными, если ни одно значение погрешности по всем каналам не превышает  $\pm 0.1$  %.

6.5.2 Допускается проводить поверку каналов выдачи тока по действующей методике поверки устройства, осуществляющего преобразование.

# 6.6 Определение абсолютной погрешности канала измерений частоты и канала измерений числа импульсов

6.6.1 Абсолютную погрешность канала измерений частоты и абсолютную погрешность измерений числа импульсов определяют путем сравнения значения частоты (числа импульсов) соответствующего канала коммуникатора и значения частоты (числа импульсов) по эталонному СИ при задании частоты (числа импульсов).

6.6.2 Погрешность измерений частоты определяют при пяти значениях измеряемой величины, достаточно равномерно распределенных в диапазоне измерения, в том числе при значениях измеряемой величины, соответствующих нижнему и верхнему пределу измерений.

С помощью эталонного СИ измеряют заданное значение частоты, измеренное значение частоты считывают на дисплее с соответствующего канала или компьютера. Рассчитывают абсолютную погрешность в каждой выбранной точке по формуле

$$
\Delta_{\rm I} = \mathbf{f}_{\rm I3M} - \mathbf{f}_{\rm 3aA},\tag{5}
$$

где  $\Delta_I$  – абсолютная погрешность измерения частоты, Гц;

 $f_{\text{3a}n}$  – значение частоты, измеренное с помощью эталонного средства, Гц;

 $f_{H3M}$  - значение частоты, измеренное коммуникатором, Гц.

Результаты поверки считаются положительными, если ни одно значение погрешности измерения частоты не превышает  $\pm 1.5$  Гц в диапазоне от 100 Гц до 1 кГц и не превышает  $\pm 2.5$  Гц в диапазоне от 1 до 10 кГц.

6.6.3 Абсолютную погрешность канала измерений числа импульсов определяют путем сравнения измеренного значения числа импульсов коммуникатором и измеренного значения числа импульсов по эталонному СИ.

С помощью калибратора задают  $10000 \pm 100$  импульсов в канале измерений. Заданное значение числа импульсов измеряют с помощью эталонного СИ, а измеренное значение числа импульсов считывают на дисплее коммуникатора с соответствующего канала или компьютера.

Рассчитывают абсолютную погрешность по формуле

$$
\Delta_{\mathbf{n}} = \mathbf{n}_{\text{kOH}} - \mathbf{n}_{\text{naq}} - \mathbf{n}_{\text{saq}},\tag{6}
$$

где  $\Delta_n$  – абсолютная погрешность, имп;

п<sub>нач</sub> - значение числа импульсов, считанное с коммуникатора на начало поверки, имп;

п<sub>кон</sub> – значение числа импульсов, считанное с коммуникатора после прохождения заданного числа импульсов, имп;

n<sub>зал</sub> - значение числа импульсов, измеренное с помощью эталонного средства, имп.

Результаты поверки считаются положительными, если ни одно значение погрешности счета импульсов по всем каналам не превышает 1 импульс на 10000 входных импульсов.

#### 6.7 Определение относительной погрешности вычислений

Относительную погрешность вычислений определяют с помощью эмулирующей программы "Emul\_G3PM.exe", установленной на технологическом компьютере, подключенному к коммуникатору. Программа эмулирует подключение до 16 датчиков комплексных с вычислителем расхода "ГиперФлоу-ЗПм". С помощью эмулирующей программы задается любое значение мгновенного расхода из диапазона от 10000 до 200000 м<sup>3</sup>/ч по трем приборам "ГиперФлоу-ЗПм".

Относительную погрешность вычислений определяют по контуру баланса расходов путем сравнения вычисленного значения суммарного мгновенного расхода по всем приборам на дисплее "ГиперФлоу-УИВК" и расчетной величиной суммарного мгновенного расхода по эмулирующей программе. Значение расчетной величины суммарного мгновенного расхода по эмулирующей программе определяют суммированием расходов по всем приборам при помощи калькулятора.

Рассчитывают относительную погрешность вычислений по формуле

$$
\delta = ((Q_{\text{KOM}} - Q_{\text{BLIY}})/Q_{\text{BLIY}}) \cdot 100 \text{ %}, \tag{7}
$$

где  $\delta$  – относительная погрешность вычислений, %;

 $Q_{\text{BBH}}$  – вычисленное суммарное значение мгновенного расхода по значениям, заданным в эмулирующей программе по трем приборам, м<sup>3</sup>/ч;

 $Q<sub>kom</sub>$ -суммарное значение мгновенного расхода по трем приборам, считанное с дисплея коммуникатора, м<sup>3</sup>/ч.

Результаты поверки считают положительными, если значение погрешности не превышает не более  $\pm 0.01$  %.

# 6.8 Проверка достоверности передачи цифровых данных по измерительным каналам от приборов измерений расхода и физических параметров измеряемой среды

Проверка достоверности передачи цифровых данных по измерительным каналам от подключенных приборов измерений расхода и физических параметров измеряемой среды проводится путем сравнения часовых отчетов за сутки, снятых непосредственно с приборов измерений расхода, объема и физических параметров измеряемой среды и аналогичных отчетов коммуникатора "ГиперФлоу-УИВК" за аналогичный период времени.

Проверку достоверности передачи цифровых данных считают положительной (т.е. данные передаются без искажения), если значения суточных параметров в таблице отчетов совпадают с точностью до единицы младшего разряда относительно значений, выводимых в отчетах, сгенерированных штатной программой подключенных приборов.

Допускается для определения достоверности передачи цифровых данных по измерительным каналам вместо приборов подключать их эмулирующие программы.

Проверку достоверности передачи цифровых данных считают положительной, если значения физических параметров в эмулирующей программе соответствуют значениям принятым коммуникатором и отображаемых на дисплее коммуникатора или технологического компьютера.

# **7 ОФОРМЛЕНИЕ РЕЗУЛЬТАТОВ ПОВЕРКИ**

7.1 Результаты поверки оформляют протоколами по форме, приведенной в приложении В.

7.2 Положительные результаты поверки оформляют путем нанесения знака поверки на лоток слота COMPACT FLASH, и выдают свидетельство о поверке в соответствии с приказом Минпромторга РФ от 02.07.15 № 1815.

7.3 Результаты поверки коммуникатора вносят в таблицы раздела 5 формуляра.

7.4 Коммуникатор, не прошедший поверку, бракуют и в эксплуатацию не допускают, в формуляре коммуникатора делают запись о его непригодности к эксплуатации и выдают извещение о непригодности в соответствии с приказом Минпромторга РФ от 02.07.15 № 1815.

**Начальник отдела 208 ФГУП "ВНИИМС"**

**Начальник сектора ФГУП "ВНИИМС"**

**Г лавный метролог ООО «НПФ «Вымпел» Д.В. Руденко**

mal

**Б.А. Иполитов**

**В.И. Никитин**

# Приложение А Схема подключения компьютера к коммуникатору при проведении поверки

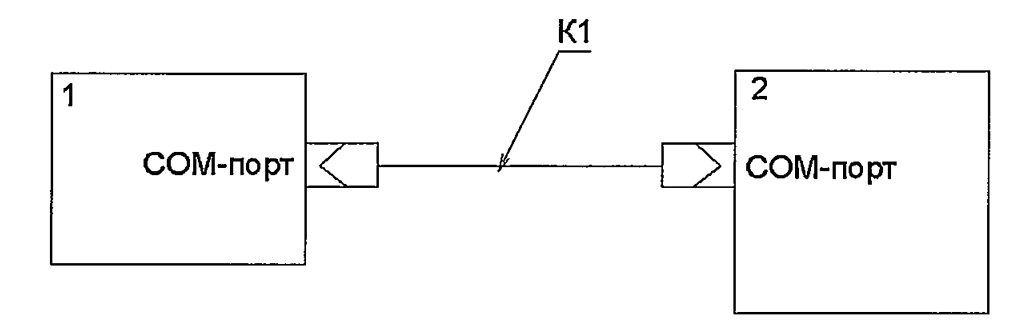

1 - коммуникатор измерительно-вычислительный универсальный "ГиперФлоу-УИВК", номер СОМ-порта для подключения технологического компьютера выбирается в соответствии с конфигурацией коммуникатора;

2 - компьютер;

К1 - кабель последовательного порта.

مبيز

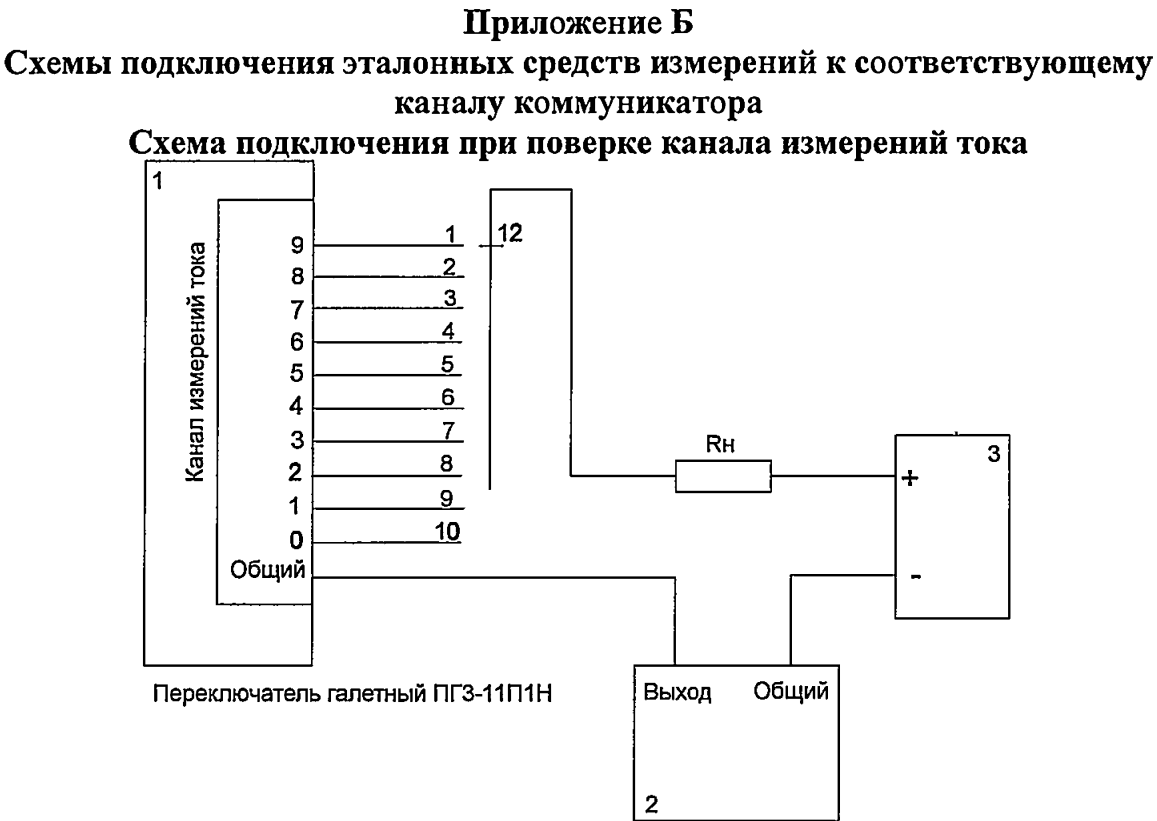

1 - коммуникатор измерительно-вычислительный универсальный "ГиперФлоу-YI/BK";

2-эталонное средство измерений (регистрирующий калибратор);

3 - источник питания постоянного тока Б5.30/3,0;

Rн – резистор С2-23-2 Вт, 510 Ом,  $\pm$  5 %.

Схема подключения при поверке канала измерений напряжения

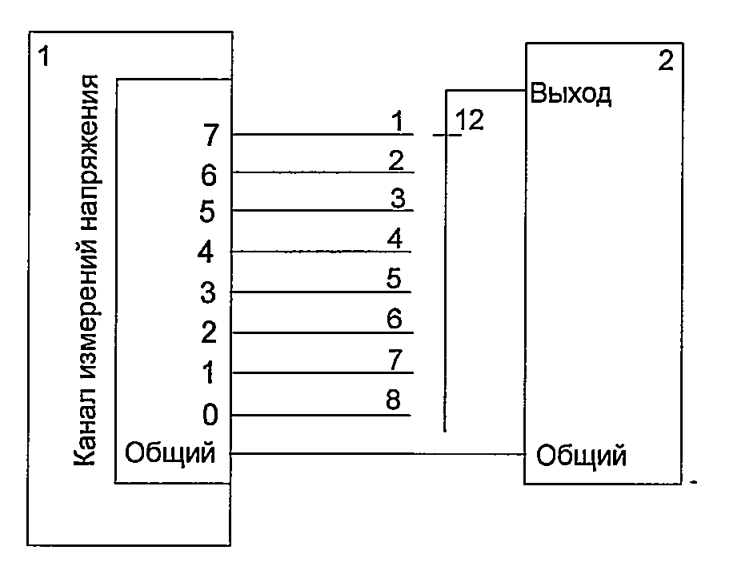

Переключатель галетный ПГЗ-11П1Н

1 - коммуникатор измерительно-вычислительный универсальный "ГиперФлоу-УИВК";

2 - эталонное средство измерений (регистрирующий калибратор или вольтметр).

# **Схема подключения при поверке канала измерений частоты (поверка канала измерений числа импульсов)**

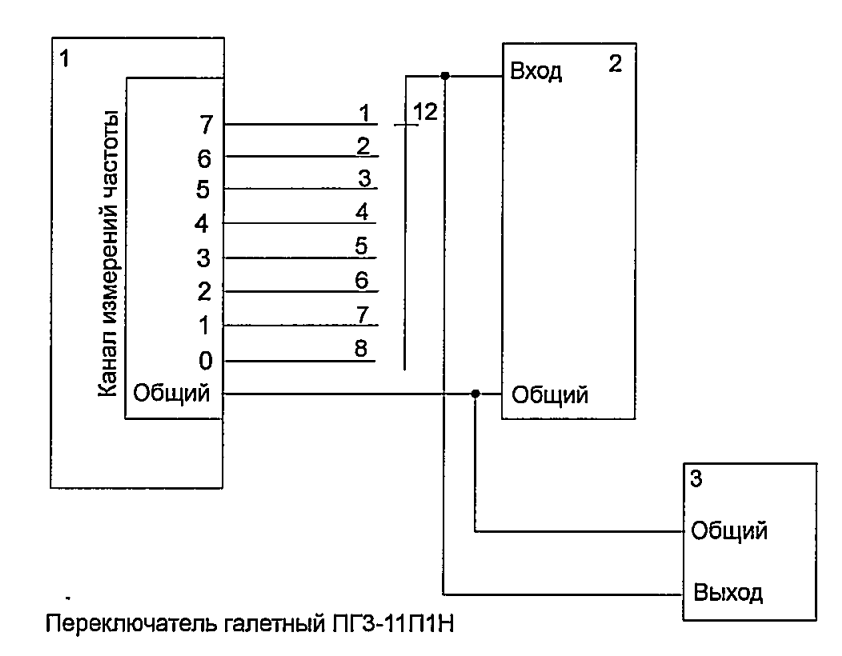

**1 - коммуникатор измерительно-вычислительный универсальный "ГиперФлоу-УИВК";**

**2 - эталонное средство измерений (частотомер, счетчик импульсов);**

**3 - задатчик импульсов, частоты (калибратор промышленных процессов универсальный АКИП-7301).**

l,

# Схема подключения при поверке канала выдачи тока

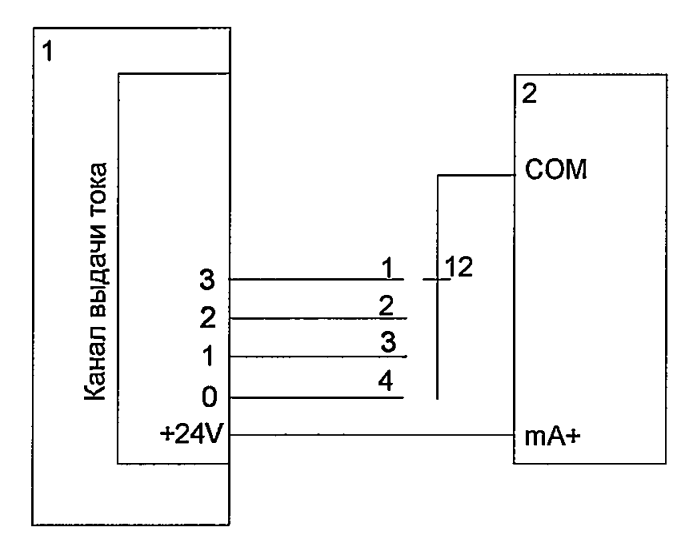

Переключатель галетный ПГЗ-11П1Н

1 - коммуникатор измерительно-вычислительный универсальный "ГиперФлоу-YMBK";

2-эталонное средство измерений (регистрирующий калибратор).

# Схема подключения при поверке канала измерений температуры

Вариант подключения по двухпроводной схеме

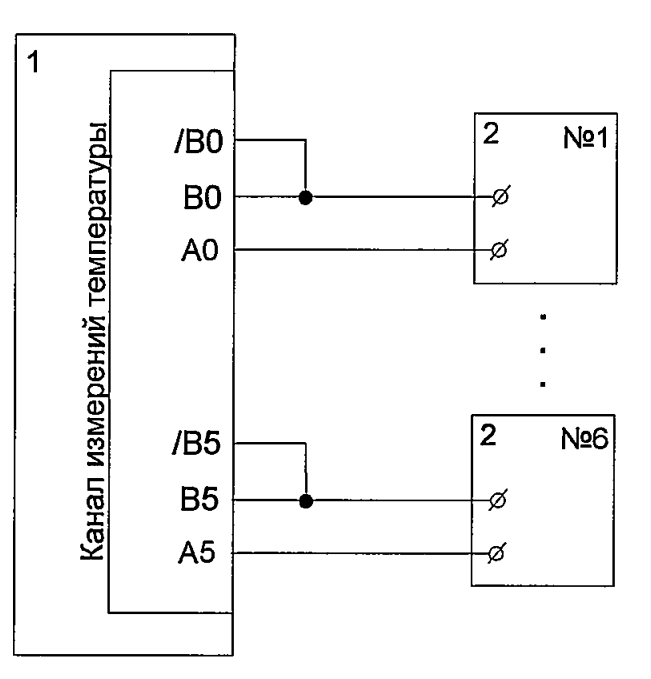

1 - коммуникатор измерительно-вычислительный универсальный "ГиперФлоу-УИВК";

2 - эталонное средство измерений (магазин сопротивлений).

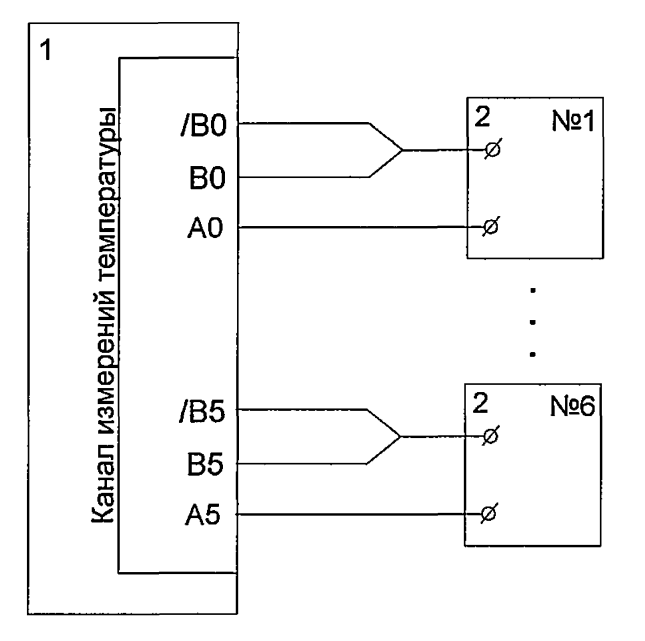

# **Вариант подключения по трёхпроводной схеме**

**1 - коммуникатор измерительно-вычислительный универсальный ТиперФлоу-УИВК";**

**2 - эталонное средство измерений (магазин сопротивлений).**

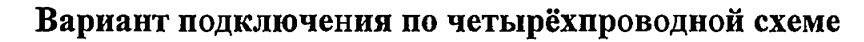

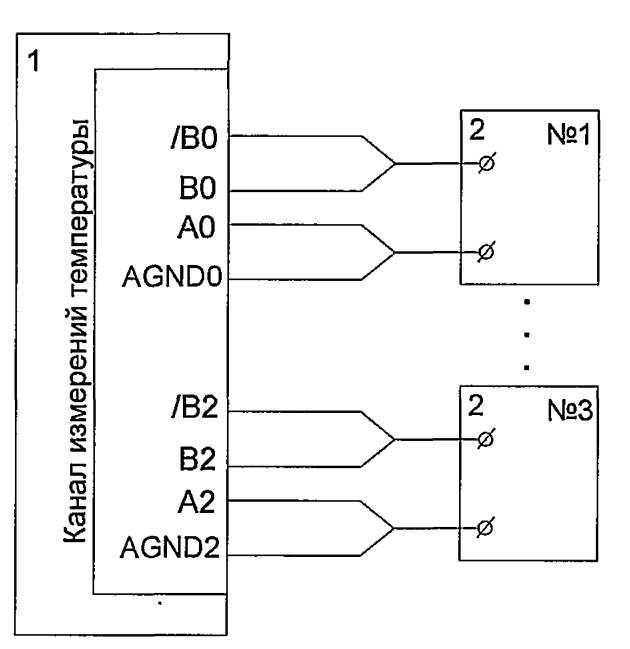

**1 - коммуникатор измерительно-вычислительный универсальный ТиперФлоу-УИВК";**

**2 - эталонное средство измерений (магазин сопротивлений).**

# Приложение В<br>(справочное)

# Протокол поверки коммуникатора измерительно-вычислительного универсального<br>"ГиперФлоу-УИВК"

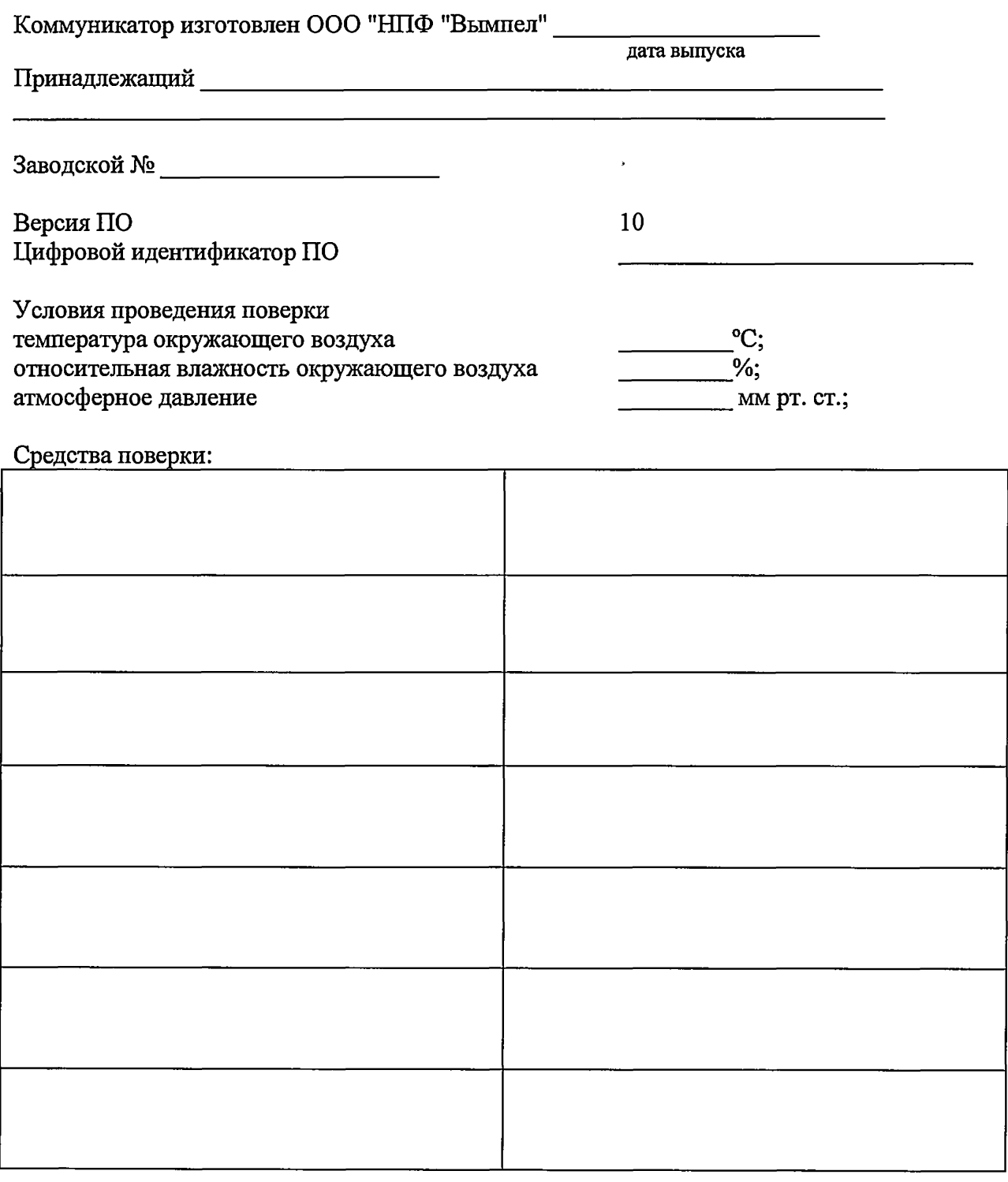

Поверка проводилась в соответствии МП 208-014-2016 Внешний осмотр п. 6.1<br>Опробование п.6.2

# Определение абсолютной погрешности преобразования по каналу измерений температуры (п. 6.3 Методики поверки)

Канал измерений температуры Диапазон измерений температуры Абсолютная погрешность измерений температуры Количество каналов

 $\ddot{\phantom{1}}$ 

модуль ICP CON i- $\overline{\phantom{a}}^{\circ}C$ or  $\frac{1}{\pm 0.5 \text{ °C}}$  and  $\frac{1}{\pm 0.5 \text{ °C}}$ 

Тип линии связи - \_\_\_\_\_\_\_\_\_\_\_\_ Конфигурация модуля: Диапазон измеряемой температуры  $\rm ^{\circ}C$ Тип термометра сопротивления - ТСП100,  $\alpha = 0.00385 \text{ °C}^{-1}$ 

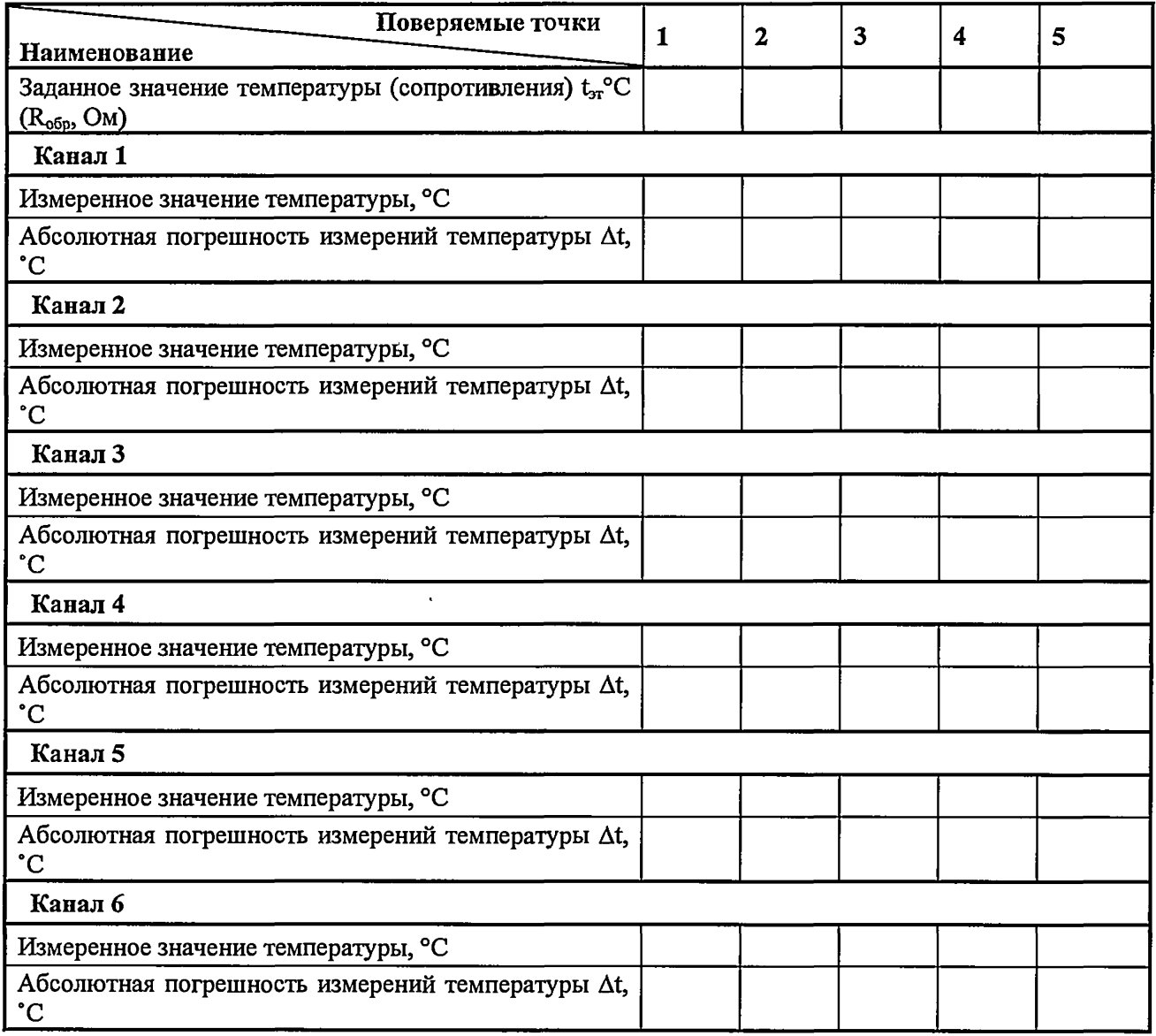

# **Определение приведенной погрешности канала измерений тока (п. 6.4 Методики поверки)**

**Канал измерений тока модуль ICP CON i-**

 $\ddot{\phantom{1}}$ 

 $\ddot{\phantom{1}}$ 

**Диапазон измеряемых токов \_\_\_\_\_\_\_\_ мА Приведенная погрешность измерений тока ± ОД** *%*

**Количество каналов \_\_\_\_\_\_\_\_**

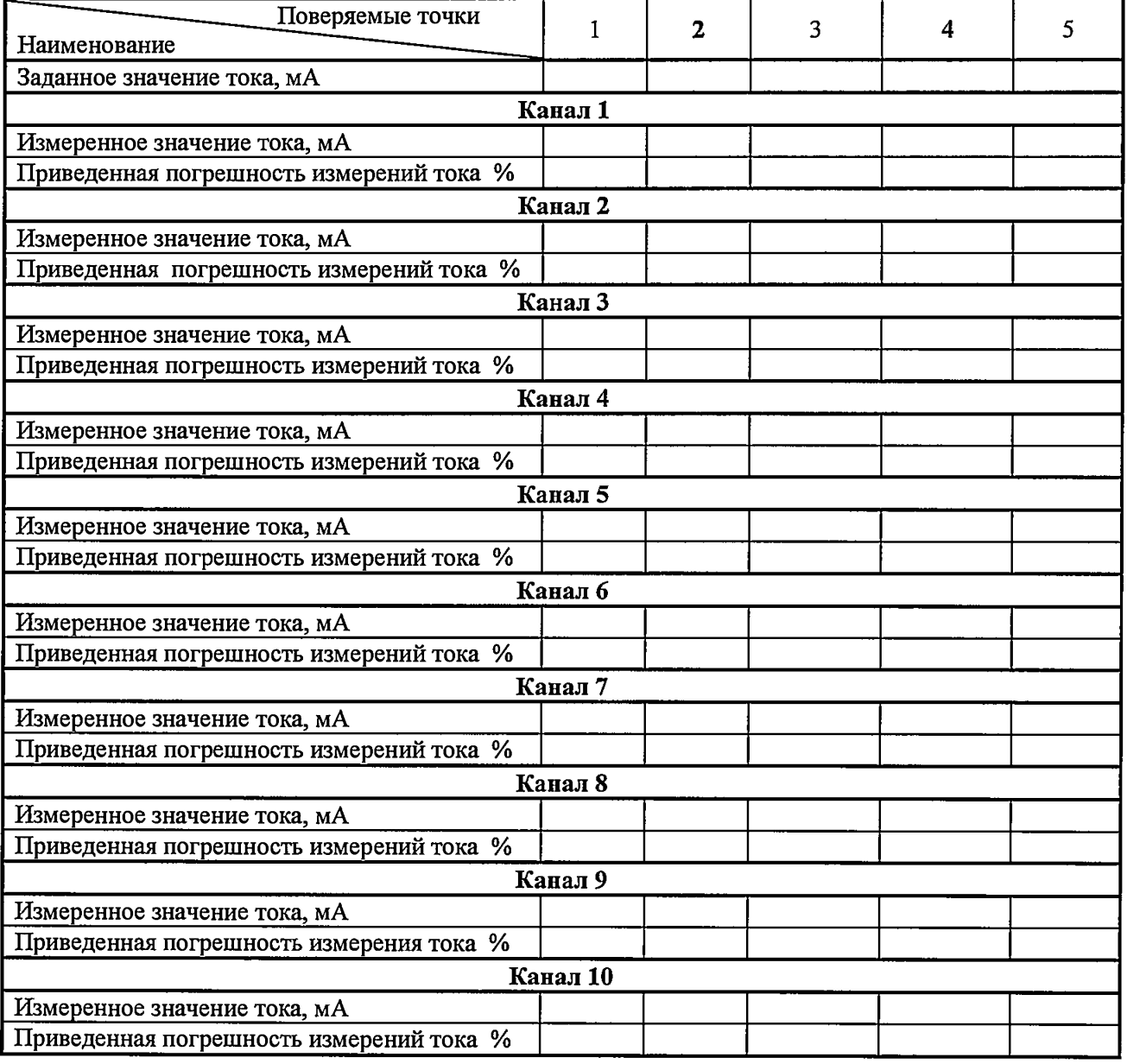

# **Определение приведенной погрешности канала измерений напряжения (п. 6.4 Методики поверки)**

**Канал измерения напряжения модуль ICP CON i-\_**

Диапазон измеряемых напряжений в восстановление в восстановление в в

**Приведенная погрешность измерений напряжения ± ОД %**

**Количество каналов \_\_\_\_\_\_\_\_**

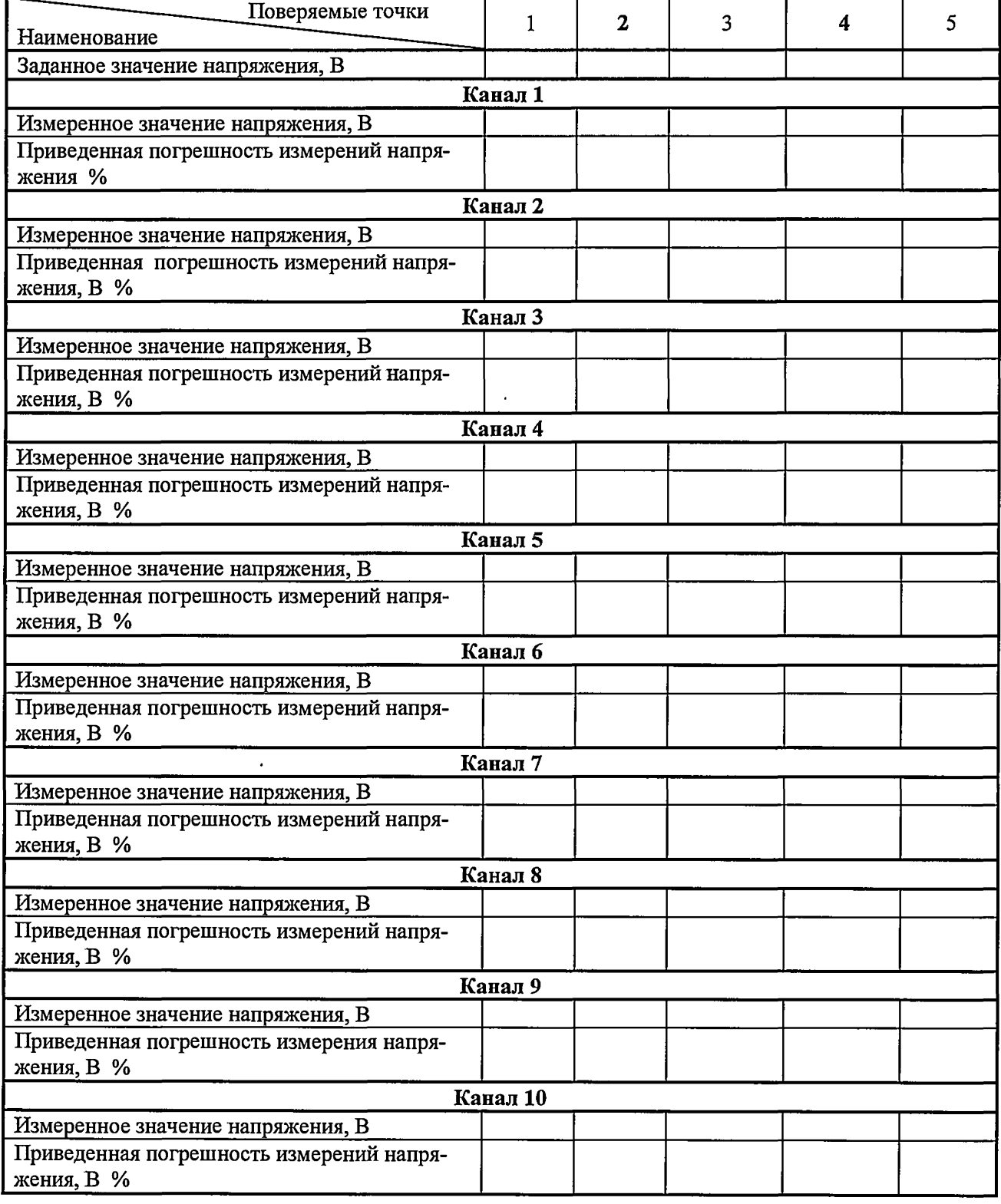

# **Определение приведенной погрешности канала токовых выходов (п. 6.5 методики поверки)**

Канал токовых выходов **модуль ICP CON i-\_\_\_\_\_** модуль и модуль и менее место место место место место место место место место место место место место место место место место место место место место место место место место Диапазон задания тока<br>Приведенная погрешность канала токовых выходов  $\pm 0.1\%$ Приведенная погрешность канала токовых выходов **Количество каналов \_\_\_\_\_\_\_\_\_**

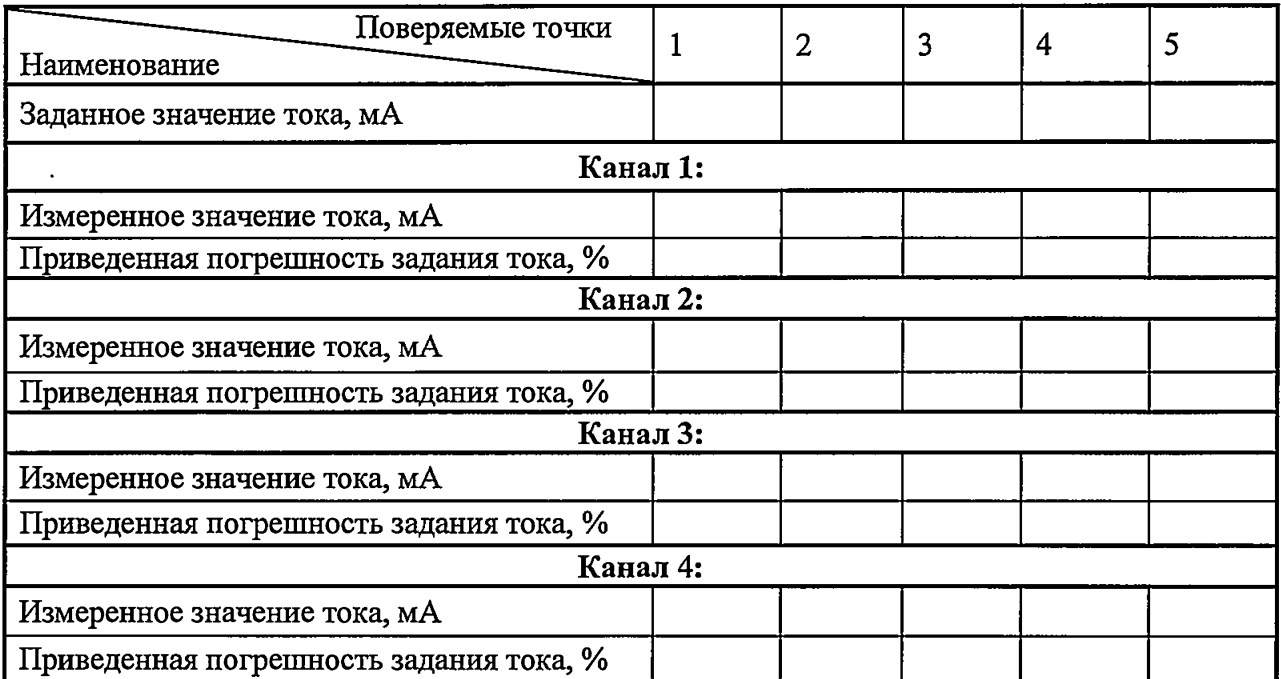

# **Определение абсолютной погрешности канала измерений частоты (п. 6.6 Методики поверки)**

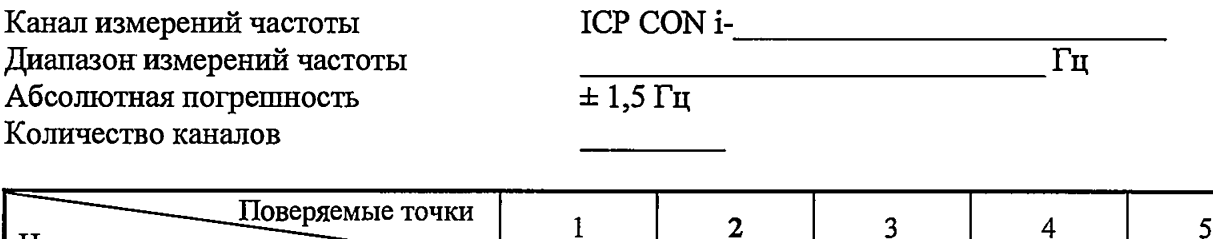

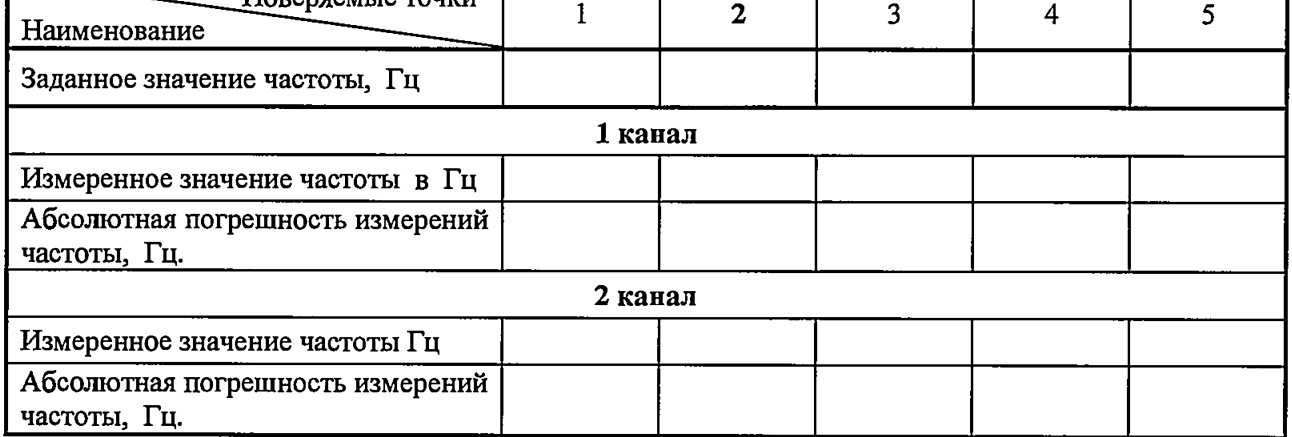

٦

#### Канал измерений частоты Диапазон измерений частоты Абсолютная погрешность Количество каналов

 $\overline{\phantom{a}}$ 

 $ICP CON i \Gamma$ II

 $\pm 2.5 \Gamma$ II

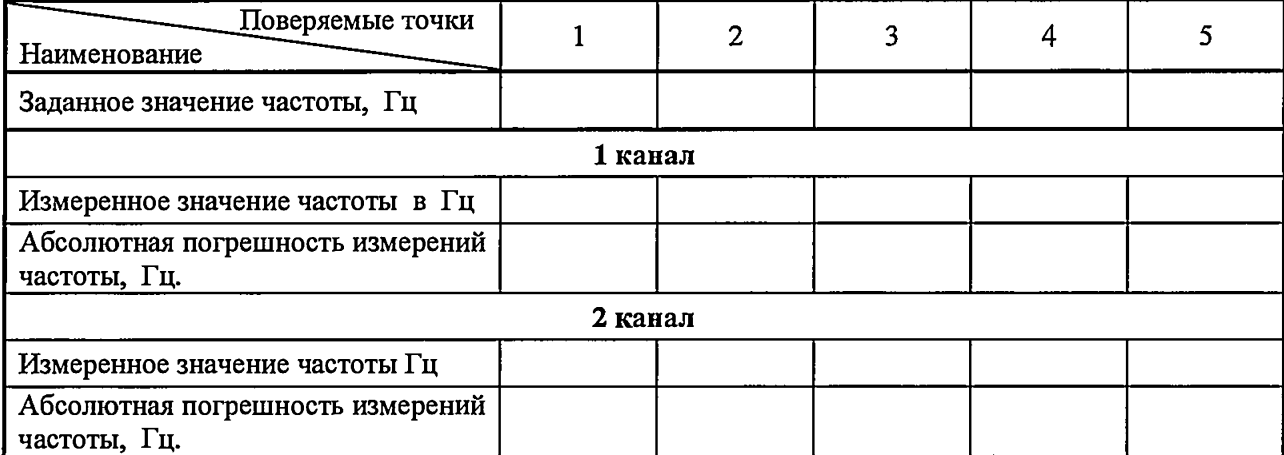

# Определение абсолютной погрешности канала измерений числа импульсов (п. 6.6 Методики поверки)

Канал измерений числа импульсов  $\begin{array}{r} \text{ICP CON i-}\ \text{LON} \text{N} \text{C} \end{array}$  .

Погрешность счета импульсов - 1 импульс на 10000 входных импульсов Количество каналов - \_\_\_\_\_\_\_\_\_\_

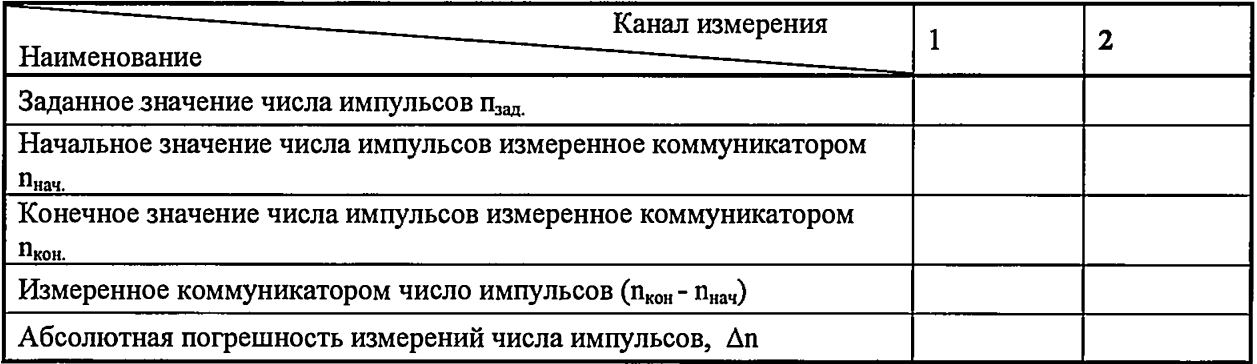

#### Определение относительной погрешности вычисления (п. 6.7 Методики поверки)

Значение расхода, заданное Значение расхода, индицируемое эмулирующей программой и коммуникатором "ГиперФлоу-Наименование УИВК", принятое от эмулирующей переданное в коммуникатор,  $M^3/H$ программы,  $M^3/q$ Прибор 1 Прибор 2 Прибор 3 Суммарный расход,  $\overline{a}$  $M^3/H$ Вычисленный  $\ddot{\phantom{0}}$ суммарный расход,  $M^3/H$ Относительная погрешность вычисления, δ, %

Допускаемая относительная погрешность вычисления -  $\pm 0.01$  %

#### Определение достоверности передачи цифровых данных по измерительным каналам от приборов измерений расхода, объема и физических параметров измеряемой среды (п. 6.8 Методики поверки)

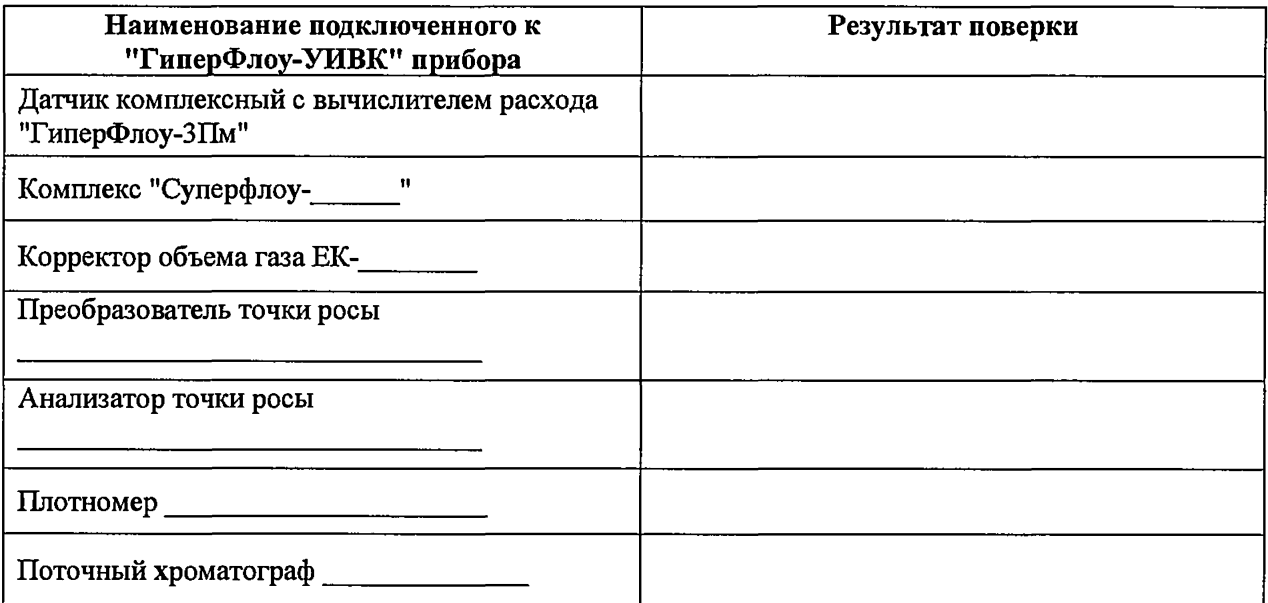

Заключение о пригодности

годен/не годен

Поверитель

 $\begin{pmatrix} 1 & 1 & 1 \\ 1 & 1 & 1 \\ 1 & 1 & 1 \end{pmatrix}$